## Nytt tillvägagångssätt vid sekretessmarkering i Evolution

Evolution har ändrat förutsättningarna för behörigheter när vi sekretessmarkerar dokument. Tidigare har vi lagt verksamhetsområdessekretess och därefter lagt behörigheter till de som ska ha samt satt aktuell enhet/verksamhet till läs – dock ej sekretess. Essvision har nu ändrat i systemet så om vi använder oss av verksamhetssekretessen kan vi inte längre ta bort möjligheten för enheten att se sekretess. Eftersom vi inte vill att hela enheter/verksamheter ska kunna läsa sekretessbelagda handlingar utan endast de som faktiskt är berörda får vi därför börja använda individuell sekretess framöver.

#### 1. Klicka på knappen med hänglås

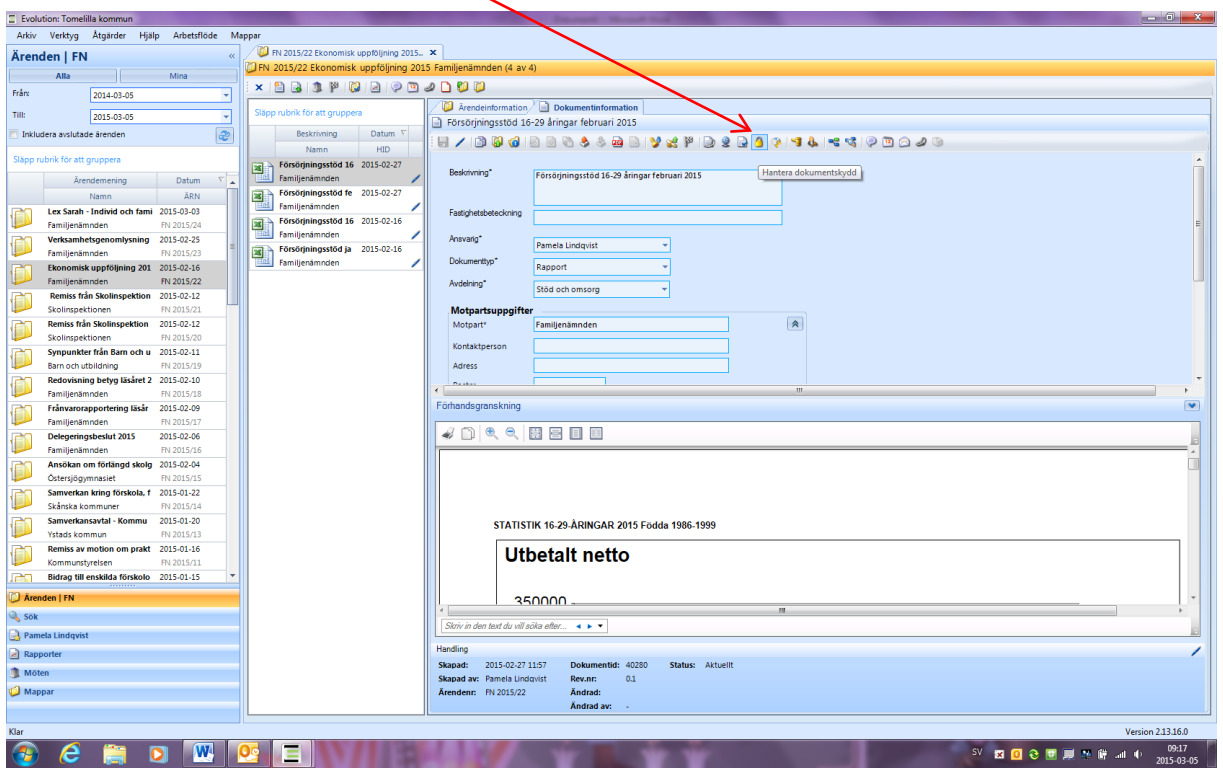

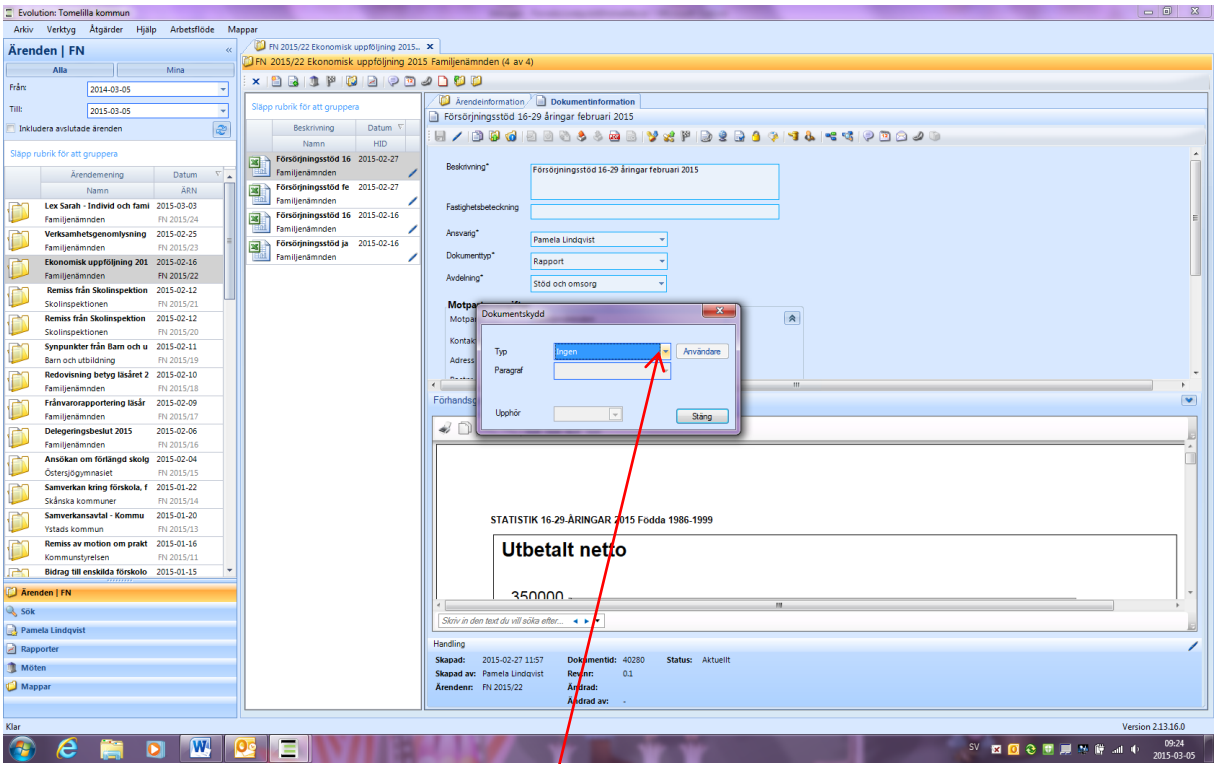

# 2. Välj Individuell sekretess i översta rullisten

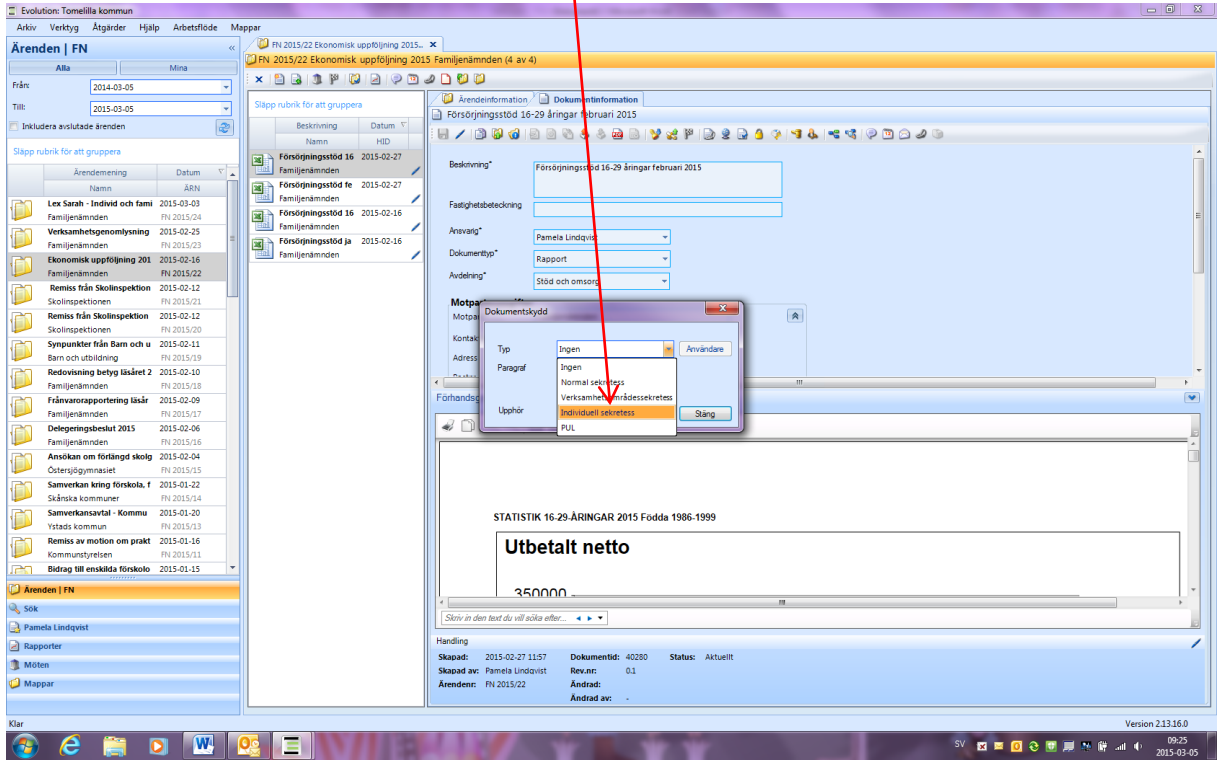

3. Välj aktuell lagparagraf i den nedre rullisten

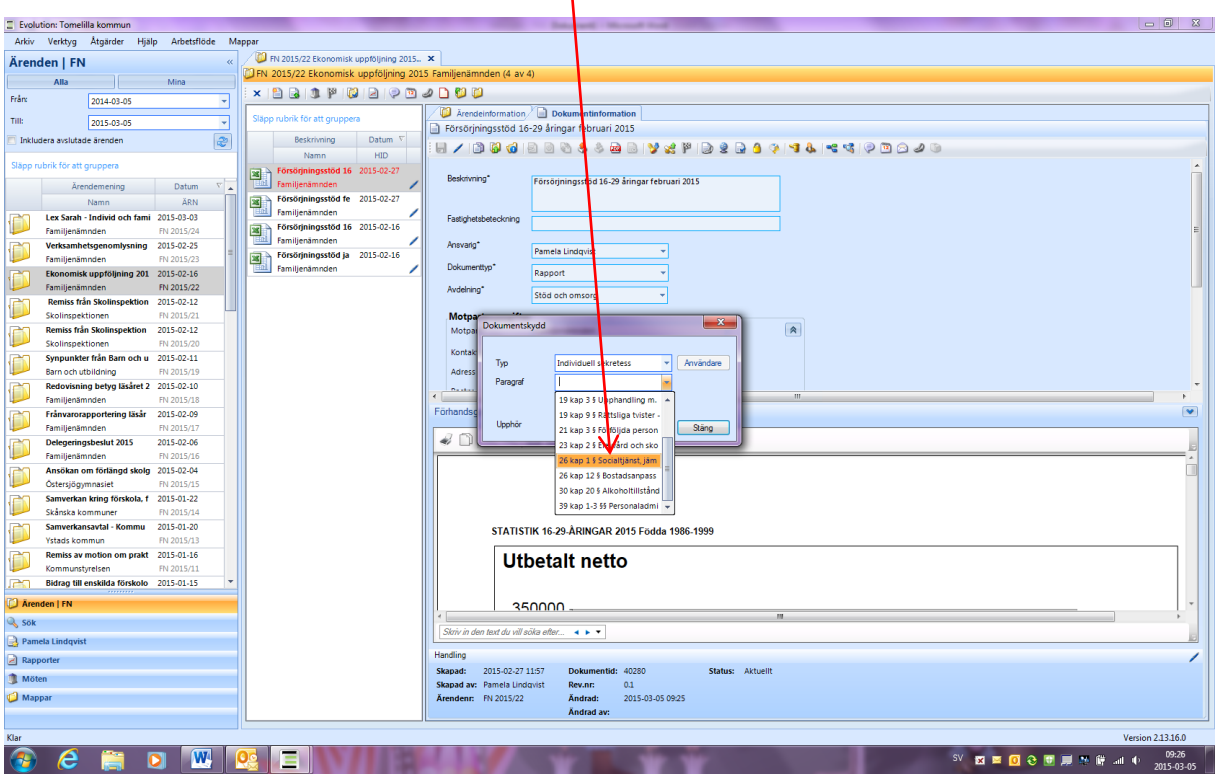

## 4. Klicka på knappen stäng

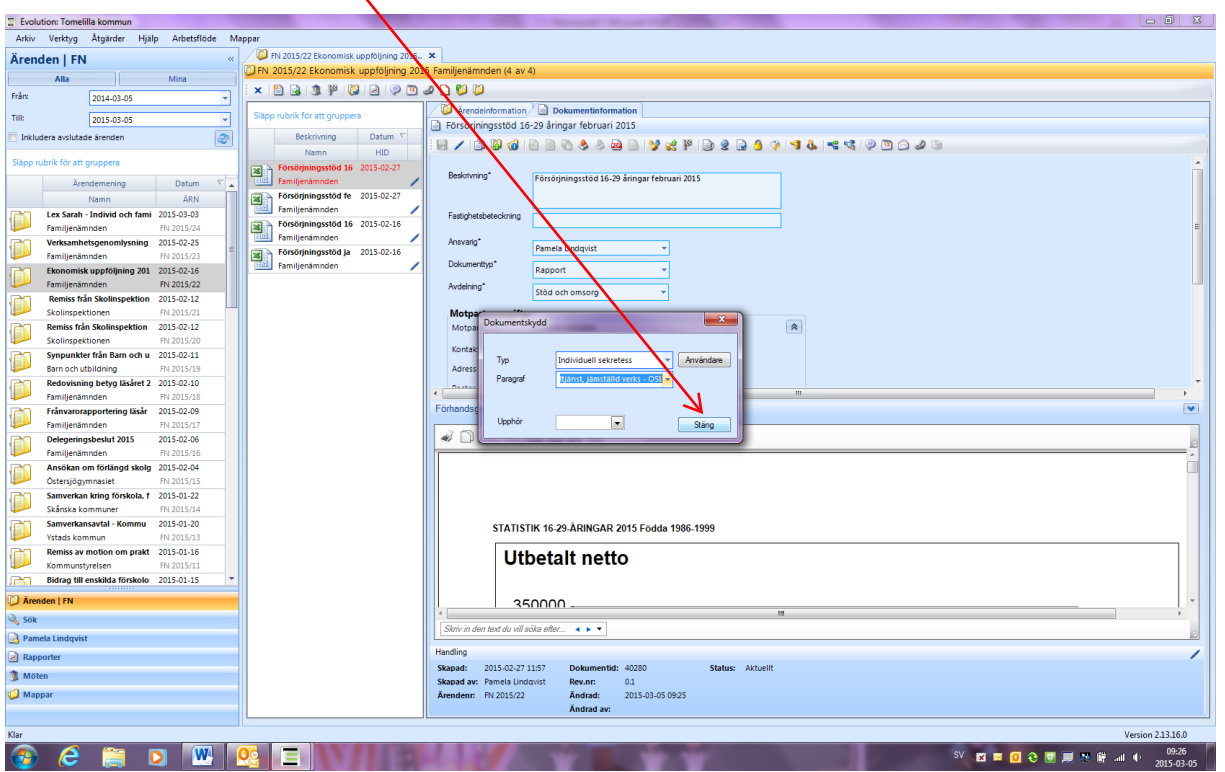

5. Själva dokumentet är nu skyddat. Behöver även någon metadata skyddas (t ex motpart) så klicka på hänglåsknappen bredvid det fältet som ska skyddas så låses fältet för icke behöriga.

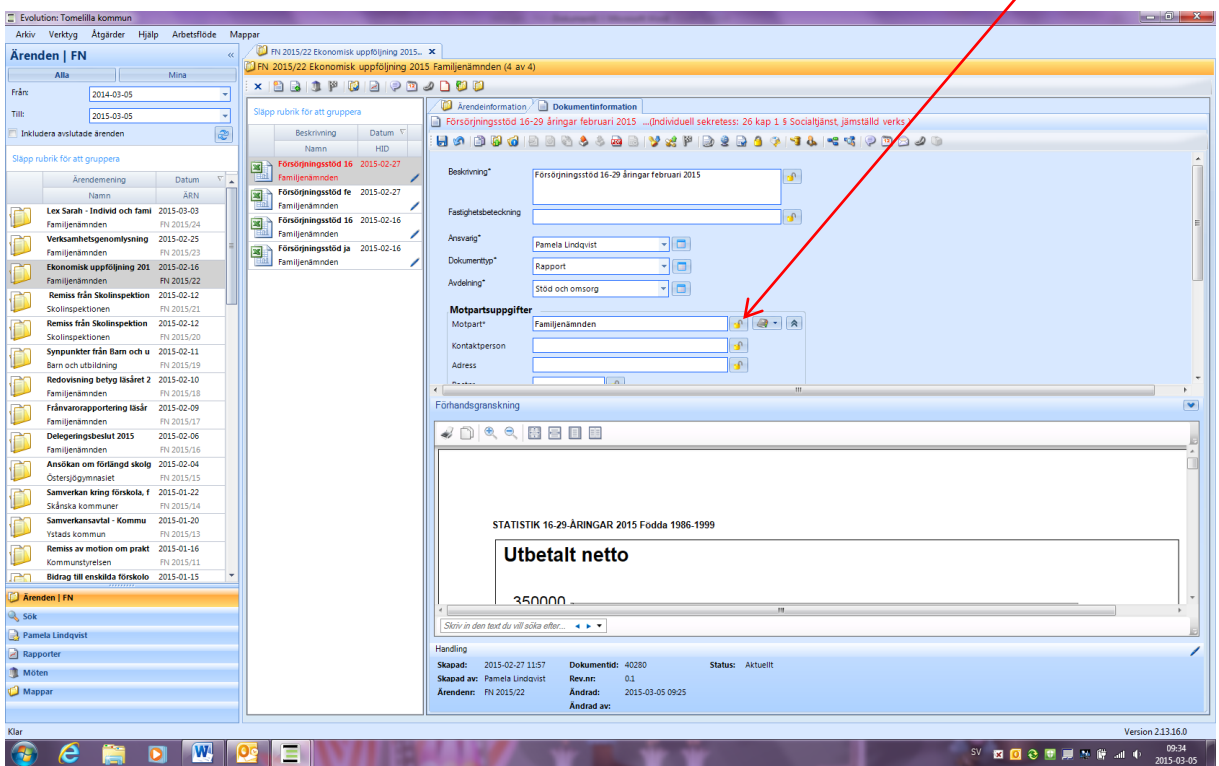

6. Klicka på knappen Behörighet dokument (vitt papper med blå bock i nedre högra kanten).

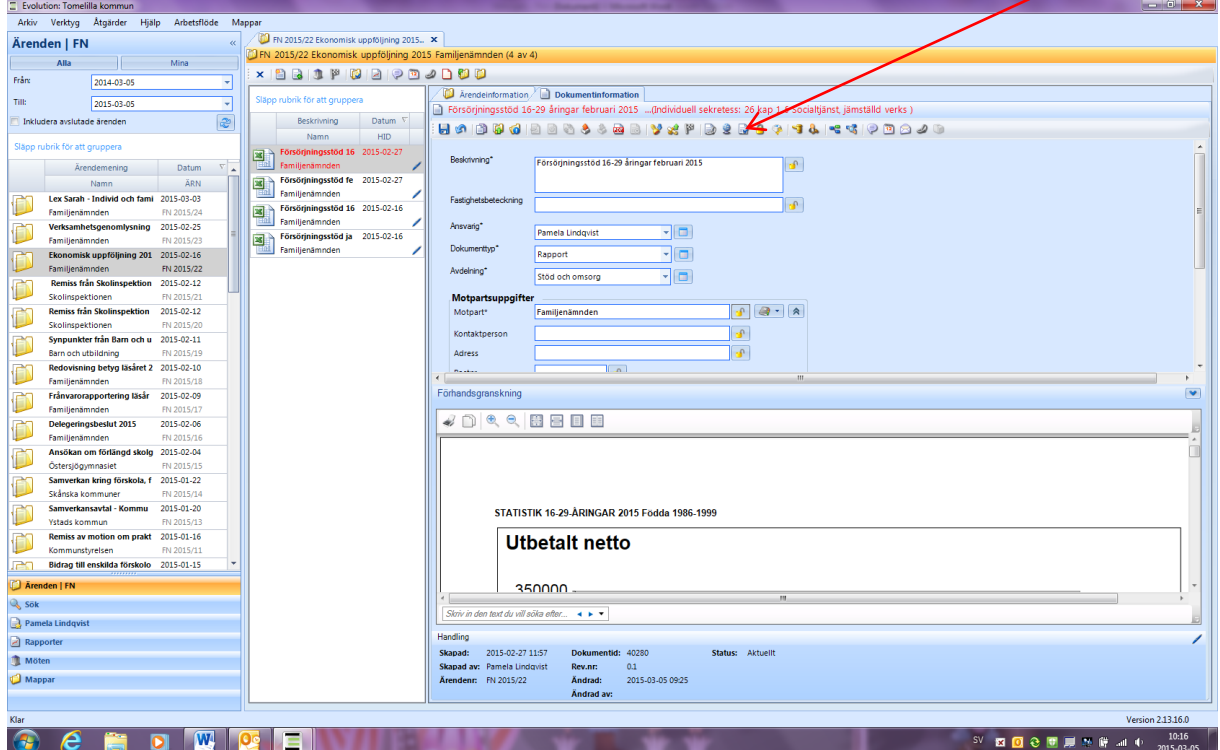

## 7. Klicka i redigera-rutan

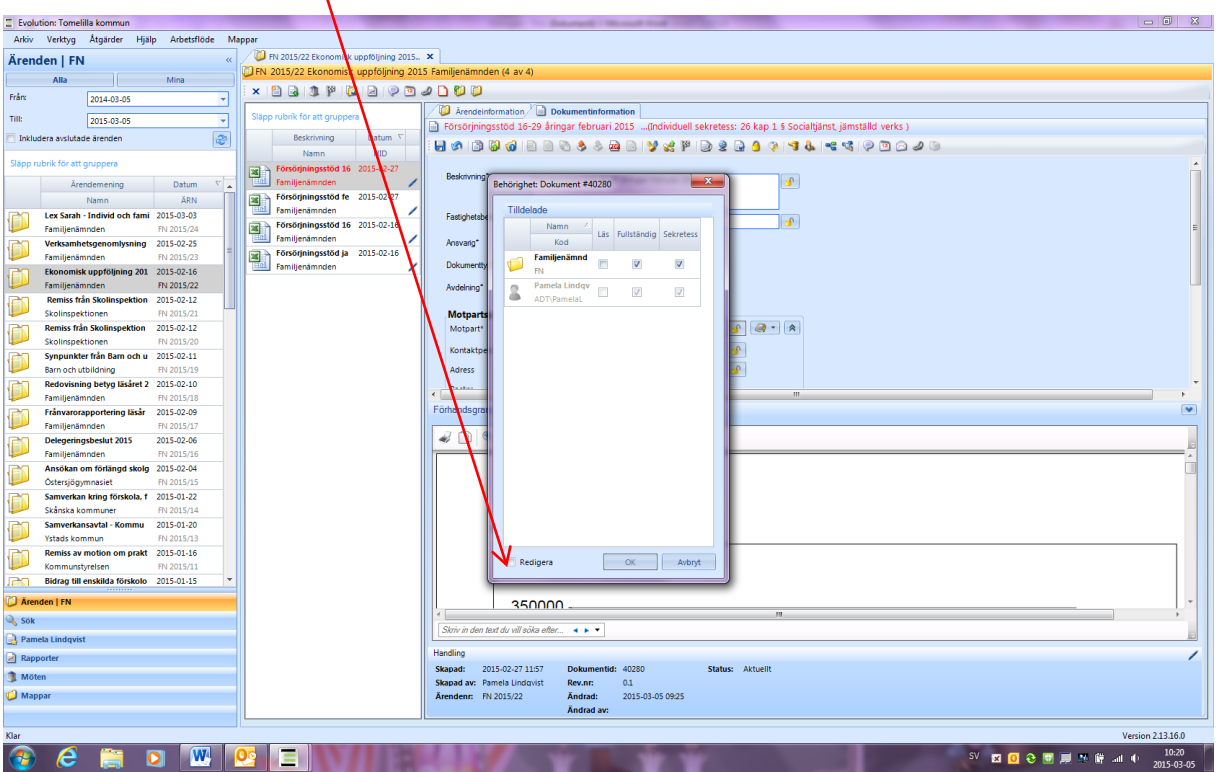

8. Välj vilka som ska vara behöriga att läsa vad. Bock enbart i rutan läs innebär att denne kan se att där finns en handling (kan dock inte läsa handlingen), samt se icke sekretessmarkerad metadata. Bock i läs och i sekretess betyder att den behörige har läsbehörighet till handlingen och även kan se sådant som är belagt med sekretess. Fullständig innebär att den behörige har fullständiga rättigheter till handlingen.

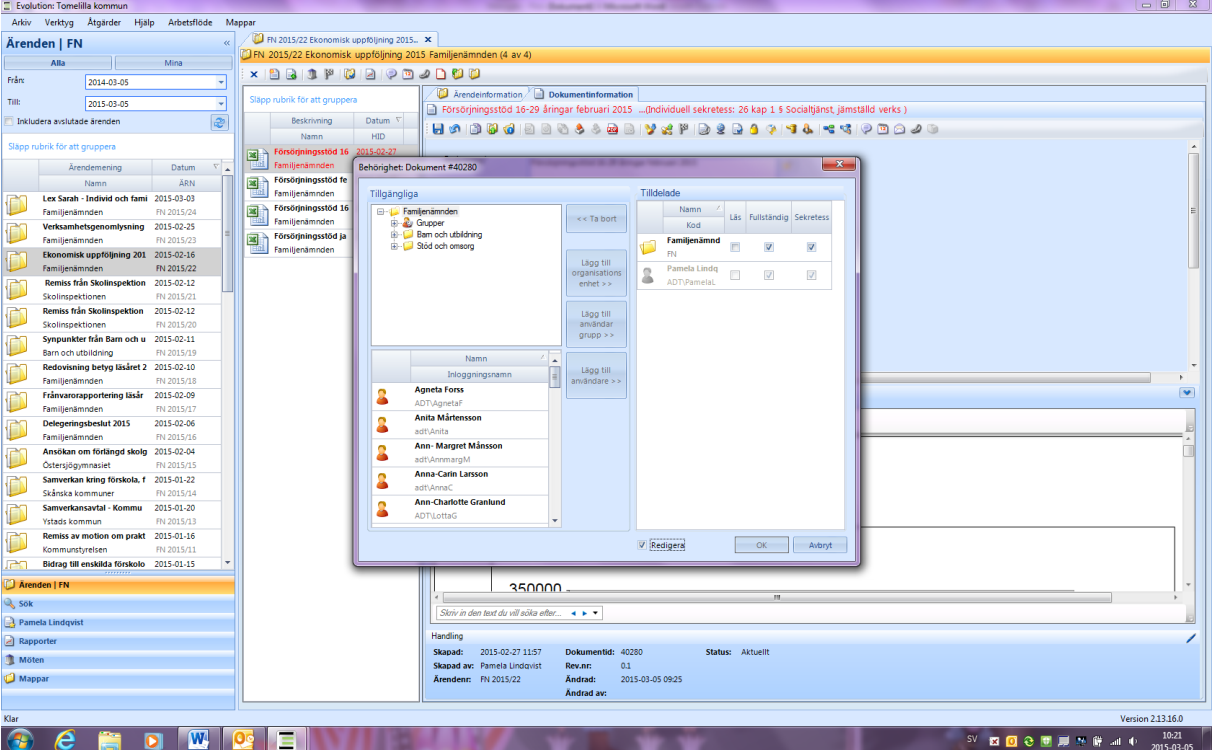

- $\Box$  Evolution: Tomelilla kommun<br>Arkiv Verktyg Åtgärder Hjälp Arbetsflöde Ma Ärenden | FN  $\overline{\mathbf{x}}$ ū **x B B 1 F B B** PRODUC -<br>Från: 2014-03-05 R Arendeinform<br>
Försörjningsst  $\overline{\mathbf{a}}$  $T_{\rm HIR}$ ] Dokumentinformation |<br>|åringar februari 2015 ||...(Individuell sekretess: 26 kap 1 § Socialtjänst, jämställd verks ) |  $\sqrt{2015.03.05}$ Inkludera avslutade ärenden  $\overline{e}$ 89996 }@\$\$@<mark>@|Vx</mark>P|@\$<mark>@{}q{q&|<</mark><|?@@*@\$*@ 圖 **RAN** in Arendemening Datum  $ent$  #40280  $\overline{\mathbf{x}}$ Arendmenting Datum<br>
Namn<br>
1 ABN<br>
1 **CE Sarah - Individe och fami** 2015-03-03<br>
1 Pamiljenamente<br>
1 Pamiljenamente<br>
1 Pamiljenamente<br>
1 Pamiljenamente<br>
1 Pamiljenamente<br>
1 Pamiljenamente<br>
1 Pamiljenamente<br>
1 Pamiljenamente<br> inasstöd fi 圖 Först **Example 18 Försörjningsstöd fe**<br> **Example 18 Försörjningsstöd 16**<br> **Example 18 Försörjningsstöd 16**<br> **Example 18 Försörjningsstöd ja**<br> **Example 18 Familien 3 Försörjningsstöd ja**<br> **Example 18 Familien 3 medlem** Ñ. Tilldelade Ð Tingelage<br>
Mamm / Lis Fullständig Sekretess<br>
Familjenämnd<br>
Partels Lindq<br>
ADTV-Partels Lindq<br>
ADTV-Partels Lindq<br>
DR E. ups<br>
| Hardwoone<br>| Hardwoone<br>| IFO<br>| Registration and utilidating<br>| Registration and utilidating<br>| Titla Log<br>| Titla Log<br>| Titla Log  $\bar{\mathbf{D}}$  $\sum_{\substack{\text{organisati}\text{}}\\ \text{enhet } \rightarrow \text{}}$  $\bigcirc$ Ð Lägg till<br>användar<br>grupp >> D Remiss Man Skolinspeltion 2015-02-12<br>
Skolinspeltionen 1943-02-12<br>
Skolinspeltionen 1943-120-120<br>
Skolinspeltionen 1943-02-120<br>
Skolinspeltionen 1949<br>
Removinter Man Barn Skolinspeltionen<br>
Removinter 1949<br>
Removinter 1949<br> ittaanvandare<br>oob i thildning Ď Ď Lägg till<br>användare > Camilla Ohlsson  $\overline{\mathbf{v}}$ D<br>D B artycammac<br><mark>.arl-Henrik Andersson</mark> B autycanna<br>Christian Björkqvist B Ď adt\ChristianB<br>**Cristina Schön**<br>ADT\CristinaS B Ď Ess2 Evo B Ď SRV-DOKH01\ESSVISION11 D  $\begin{array}{|c|c|c|c|}\n\hline\n\text{OK} & \text{skor} \n\end{array}$  $\overline{\mathbf{V}}$  Redigera .<br>Ро n<br>Dar  $\frac{1}{350000}$ a Lear Skriv in den text du vill söka efter<br>Skriv in den text du vill söka efter  $\sqrt{S}$  Sök Pamela Lindqvist Handling  $\boxed{\geq}$  Rapporter Handling<br> **Skapad:** 2015-02-27.1157 Dokumentid: 40280<br> **Skapad av:** Pamela Undqvist Rev.nr: 0.1<br> **Arendenr:** FN 2015/22 Andrad: 2015-03-05.09:25<br>
Andrad av: Andrad av: Status: Aktuellt **I** Möter Mappar **Version 2.13.16.0 OCHOWEN** ■ ■ ● ■ ■ ※ 解 ■ ◆ 2015-03-0
- 9. Markera vald enhet/roll/person och knuffa därefter över dessa till högerfältet

10. Klicka i vilka behörigheter de utvalda ska ha

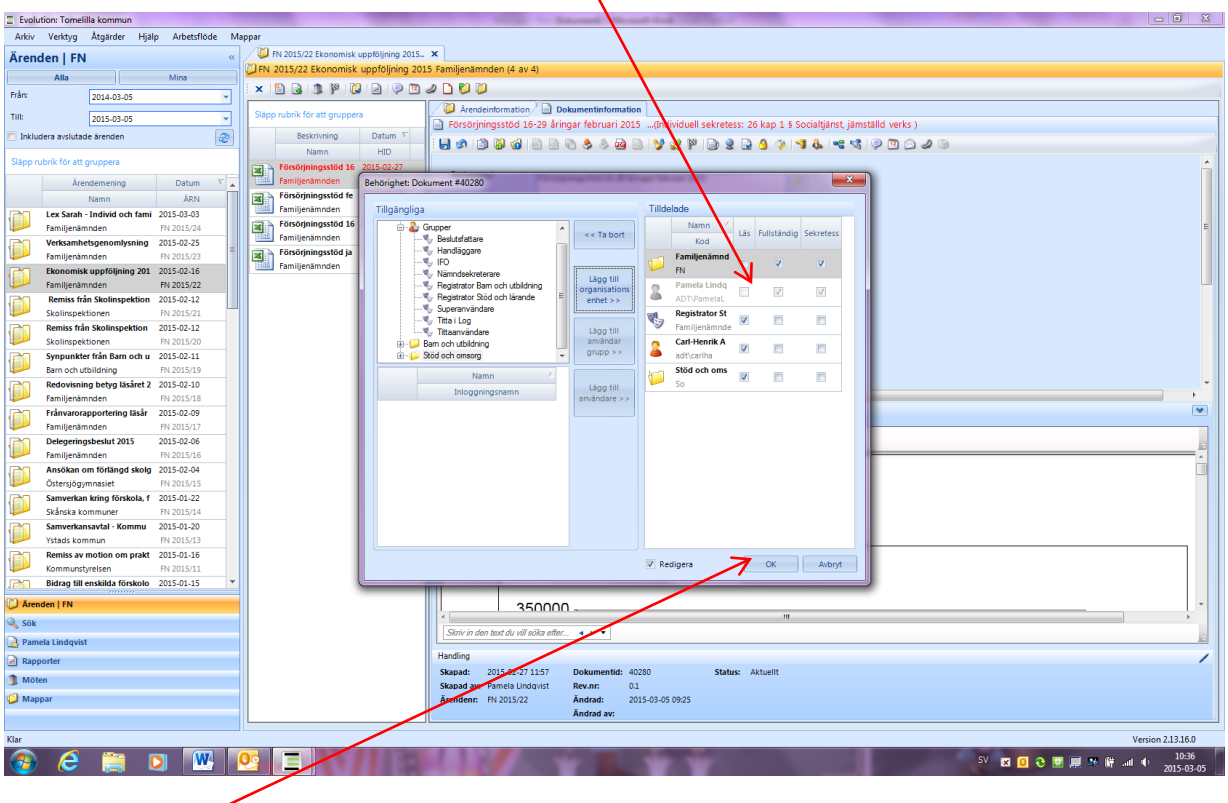

11. Klicka på OK – KLART!

#### **Lathund behörigheter**

#### Individ och familjeomsorgen

Personen som är handläggare: fullständig + sekretess Rollen Registrator Stöd och lärande: fullständig + sekretess Rollen IFO: fullständig + sekretess

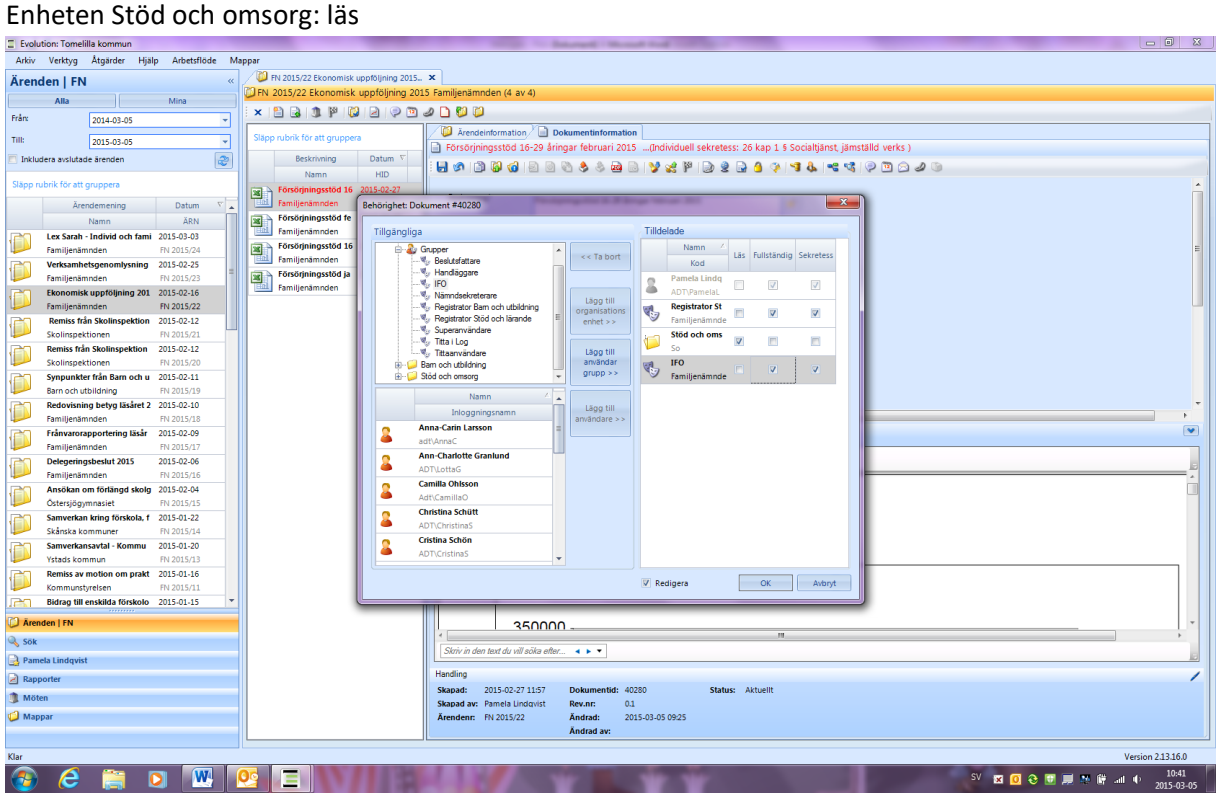

För ärenden/handlingar som gäller Lex Sarah/lex Maria – kontakta registrator för information om behörigheter

### Barn och utbildning

Personen som är handläggare: fullständig + sekretess Personen skolchef: fullständig + sekretess Rollen Registrator Barn och utbildning: fullständig + sekretess

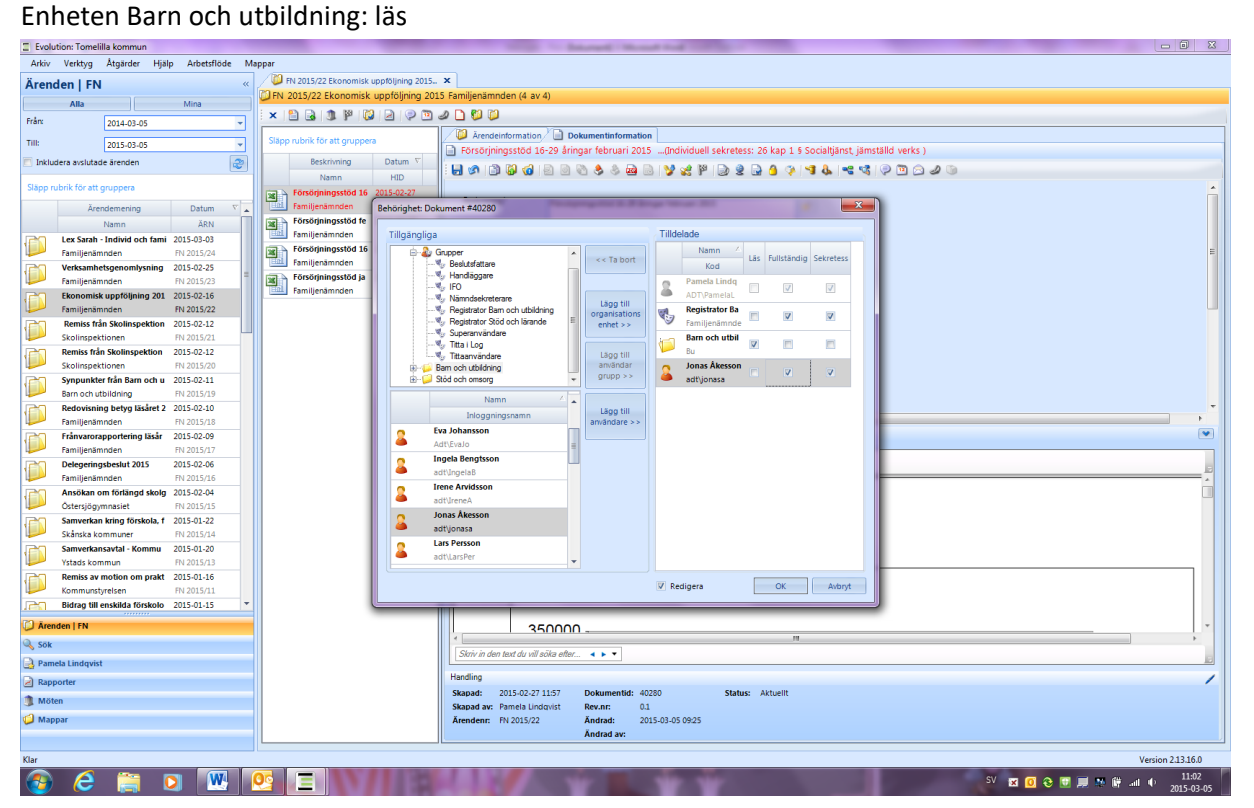

#### Vård och omsorg

Personen som är handläggare: fullständig + sekretess Registrator Vård och omsorg: fullständig + sekretess

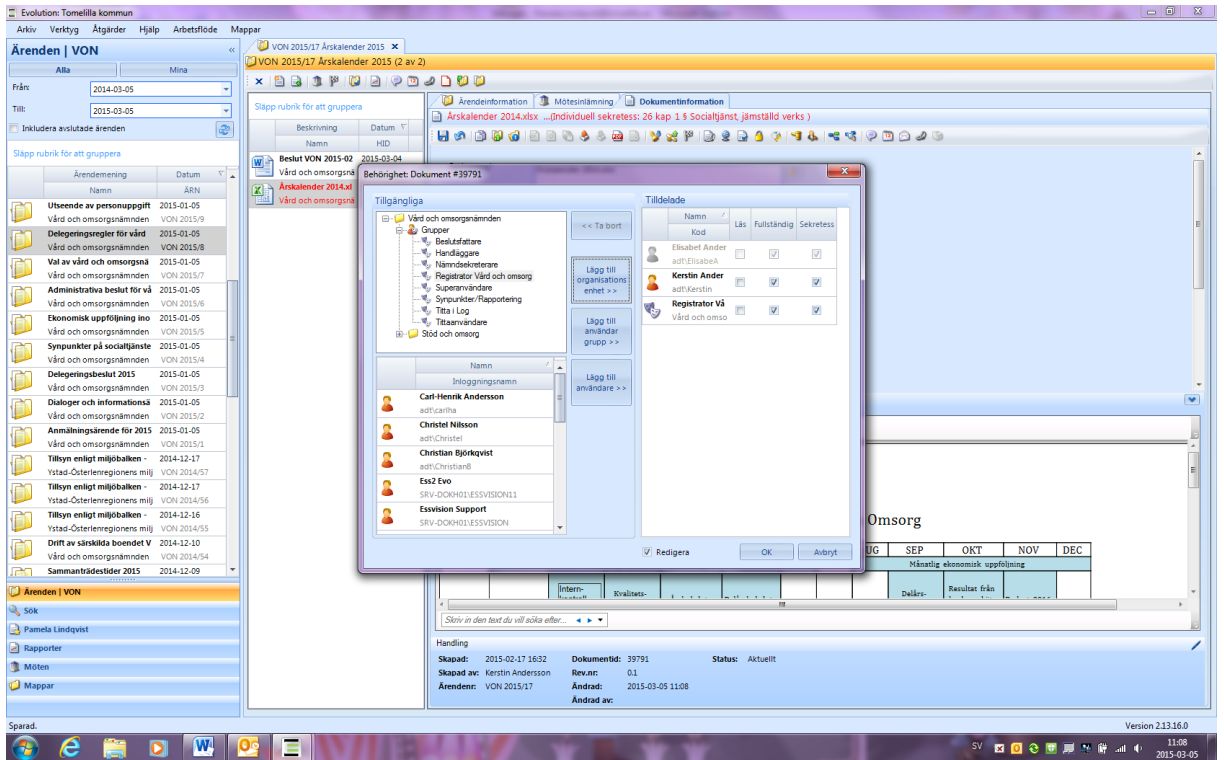

För ärenden gällande lex Sarah/lex Maria och synpunktsärenden – kontakta registrator för information om behörigheter.